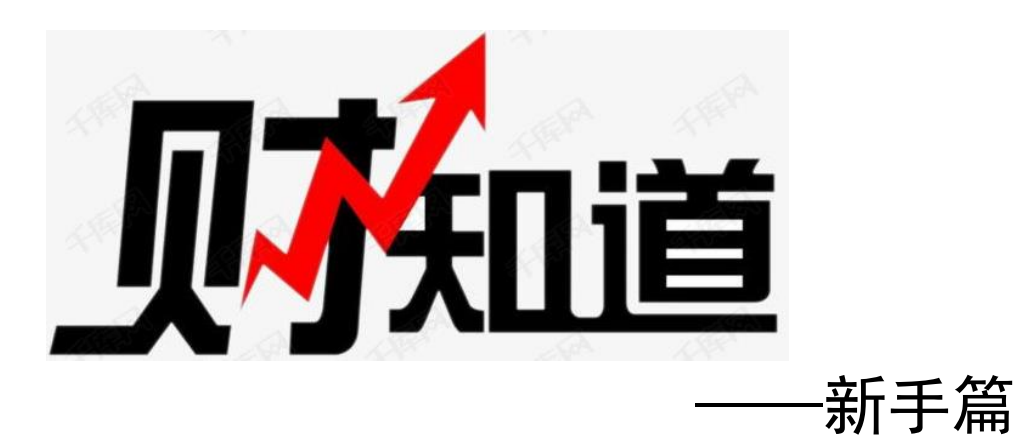

## 1. 如何登录网上财务平台?

财务处网站([http://cwc.nuaa.edu.cn/](http://cwc.nuaa.edu.cn/show11972230.htm))——左侧"网 上财务平台"——输入用户名、密码——登录系统——选择 模块。

2.网上财务平台各模块用途是什么?

网上报账系统:用于各类日常报销、国内(际)差旅 费报销、借款、公务卡报销还款、校内项目转账。

薪酬发放管理系统:用于学生薪酬发放、校内人员其 他收入发放、校外人员劳务费发放、年终奖发放。

财务查询系统:用于各类经费收支明细账查询、项目 决算、额度收入支出查询(人工费)、报销款项查询、个人 借开发票查询、工资及个人其他收入多格式查询等功能, 所有查询结果均可打印或导出。

预算申报系统:用于校内各部门预算经费申报。

3.登录财务平台的用户名和初始密码是什么?学生可 以登录吗?

用户名:职工为工作证号,学生为学号;

初始密码:身份证后 6 位;

注意:用户名中如有字母,则均应为大写,否则会出 现薪酬系统无法登录的情况。

4.如何填写网上预约报销单,网上预约报销单可以涂改 吗?

我校财务报销已全面实现网上预约报销,经办人需在网 上财务平台中选择正确的报销类型及项目,填写明细内容, 填写完毕后提交并打印网上预约报销单,并由经费负责人答 字、加盖经费负责人印章、经办人签字。

报销单原则上不能随意涂改,如实际报销金额小于填写 金额,可以另写实报金额,更改处需由经办人签字确认。如 报销单上预约金额小于需要实报金额,必须重新进行网上预 约,并在新的报销单上签字、盖章。

5. 网上预约时, 项目里明明有余额, 为何提示"余额不 足"?预约借款时,已经没有未还的借款了,为什么还是"次 数超限",提交不了?

这是一个额度被占用的问题。出现此类提示时,请检查 系统中未送交财务处的单据,包括待修改业务、待提交业务、 已提交业务三处,如为无效单据,应及时删除,否则单据会 占用项目余额或借款次数额度。

**2** / **5**

如果登录人为经费负责人,还可以在报销首页的项目代 码后点击"查看",查询该项目下已预约的所有单据(包括被 授权人操作的),删除不需要报销的单据。

6. 被授权人(学生、其他人员等) 在经费负责人授权 后,为什么网上报账系统能使用,薪酬发放管理系统无法 使用?

经费负责人仅授权了"报销权限",应在"项目授权管理" 模块中授权"申报权限"。

7.需转给学校印刷厂一笔印刷费,该如何操作?

在"预约报账系统"中选择"项目转账"模块,选择 "印刷厂"转账点,录入金额及用途,提交打印、经费负 责人签字盖章后,将预约报销单交至印刷厂收款人员即 可。

"项目转账"模块用于校内各教学科研单位与后勤集 团、印刷厂等单位的内部结算。目前已开通的校内结算单 位主要包括:饮食中心、桃李苑、御苑宾馆、外招、校车 队、学报、印刷厂、物资中心、校园中心、物业中心、信 息化技术中心等。

8. 工资卡丢了,该怎么办?

工资卡丢了,请到交通银行挂失补办,并及时到财务 处收费管理科(明故宫校区综合楼 330 室, 将军路校区行 政楼 室)登记,以免影响工资、薪酬等发放。

9.从学校汇款给商家,对方单位要汇款回执怎么办?

在业务办理完成后的第二个工作日,由经费负责人或 被授权人登录网上财务平台 "财务查询系统",点击右 上角"报销款对公查询",录入对方单位全称,可查询并打 印汇款回执。如点击"报销款对私查询",可查询登录人的 对私打卡报销款信息。

10. 汇往国(境)外的版面费、会议注册费如何办理? 手续费可以报销吗?

▶国拨专项经费(56、Ⅰ 开头项目): 因银行未开通境外 对公汇款业务,因此请经办人自行前往银行,办理个人境 外汇款业务,汇款手续费单据可以报销。

其他经费:应根据通知要求支付,报销时提供包含付 款方式要求的证明(可截图)。

(1)付款通知中提供对公账户的,应从学校对公账户 直接汇出,不得支付现金或用个人银行卡支付。在报销大 厅12号窗口填写"境外汇款申请书",办理时提供银行汇 款相关资料(借款单或发票、收款单位提供的银行汇款信 息等)。

(2)可以通过国内第三方支付平台支付或支持银联支 付的,应通过公务卡支付,报销与一般公务卡支出报销要求 相同。

(3)付款通知中无上述两种付款方式,要求通过国外第

三方支付平台或 VISA 卡等信用卡直接支付的,可由个人银 行卡支付,报销时须附银行付款明细单等。